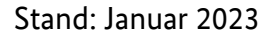

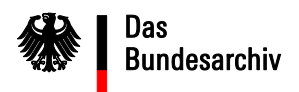

## **Start der VS-Nachweisdatenbank (Recherche-Modul)**

Bevor Sie in der VS-Nachweisdatenbank recherchieren können, benötigen Sie einen Zugang zum Intranet des Bundes. Außerdem muss Ihre Behörde an das Netz des Bundes angeschlossen sein. Lassen Sie dies von der in Ihrem Haus für IT zuständigen Organisationseinheit prüfen und bei Bedarf einrichten.

Zugriff auf die VS-Nachweisdatenbank ist auch über das DOI möglich, die Deutschland Online Infrastruktur. Dieses Netz stellt eine Verbindung zwischen Ländern, Kommunen, Bund und auch dem europäischen Verwaltungsnetz TESTA dar. Der Zugang ist über die jeweiligen Betreiber der Netze zu beantragen.

Das Recherche-Modul der VS-Nachweisdatenbank ist nach Freischaltung anschließend über die URL: https://barch.intranet.bund.de/bavs-suche/ bzw. https://barch.doi-de.net/bavssuche/ zugänglich.

Bei Fragen kontaktieren Sie uns gerne unter vsnachweisdatenbank@bundesarchiv.de.

www.bundesarchiv.de

**Bundesarchiv** Potsdamer Str. 1 56075 Koblenz